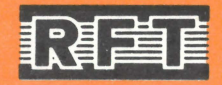

## FERNSPRECHAPPARAT

# APART 2510

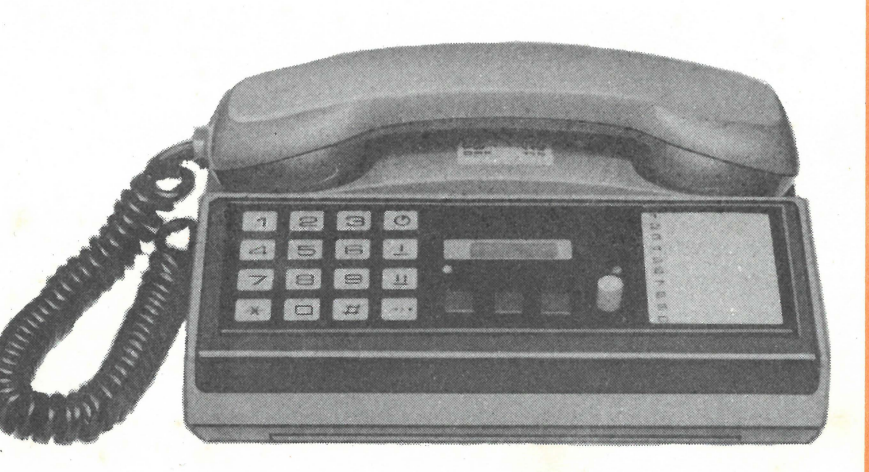

## Bedienungsanleitung VEB FERNMELDEWERK NORDHAUSEN

#### **Inhaltsverzeichnis**

·1. Anschluß des FA APART 2510

2. Kurzcharakteristik

- 3. Bedienung des FA APART 2510
- 3.1. Bedien- und Funktionselemente

3.2. Symbolerklärung

3.3. Wählvorgong

- 3.4. Bedienfolgen
- 4. Batterieeinsatz bzw. ·Wechsel
- 4.1 . Batterieeinsatz vor Inbetriebnahme
- 4.2. Batteriewechsel
- 5. Wartung und Pflege

#### **1. Anschluß des FA APART 2510**

#### Blatt-Nr.

2 Mit dem Kauf des Fernsprechapparates erwerben Sie keine Rechte auf Errichtung eines Fernsprechanschlusses durch die Deutsche Post. 2 Die Ansehaltung an das öffentliche Fernsprechnetz ist nur möglich, wenn Sie bereits Fernsprechteilnehmer sind.

Fernsprechapparate besonderer Art werden entsprechend den Bestimmungen der .,Anordnung über den Fernsprechdienst- Fernsprech-Anordnung" vom 28. Februar 1986 (GBI. T. I Nr. 11/1986 § 15 Abs . 1 und 3) grundsätzlich von der Deutschen Post eingerichtet.

12

19 19 20

21

#### **Achtung** I

Das Anschließen oder Ankoppeln des FA APART 2510 bedarf der Genehmigung der Deutschen Post.

Zur Anmeldung Ihres neuen Fernsprechapparates bei der Deutschen Post schicken Sie bitte die beigelegte Anmeldekarte an die Anmeldestelle für Fernmeldeeinrichtungen des zuständigen Fernmeldebzw. Post- und Fernmeldeamtes.

Beim Anschalten des FA APART 2510 wird der beim Teilnehmer vorhandene Fernsprechapparat der Standardausführung von der Deutschen Post eingezogen.

Vor Inbetriebnahme des FA APART 2510 müssen zur Stromversorgung des Arbeitsspeichers (RAM) zwei R 6-Batterien eingesetzt werden (nach Abschnitt 4.1 .) .

#### **2. Kurzcharakteristik**

Mit dem Fernsprechapparat FA APART 2510 des VEB Fernmeldewerk Nordhausen haben Sie ein modernes, zuverlässiges elektronisches Gerät erworben. Die mikroprozessorgesteuerte Elektronik erleichtert Ihnen nicht nur das Telefonieren, sondern bietet Ihnen eine Reihe Komfortfunktionen:

- **e** Teilnehmerwohl erfolgt über eine Folienflachtastatur mit Tasten-Ouittungssignal
- Kontrolle des Wählvorgangs durch 7stelliges LC-Display
- **e** Möglichkeit der Wahl bei aufgelegtem Handapparat (WaH)
- **e** Wahlwiederholung mit der zuletzt gewählten Teilnehmernummer, wenn sie mit den Zifferntasten eingegeben wurde.
- **e** Einfache Speicherung von zehn Kurzwahl- und einer Merknummer mit je maximal 16 Ziffern zum Abruf mit zwei bzw. einer Tastenbetätigung
- **e** Nachwahlmöglichkeit über die Wähltastatur bei Kurzwahl- und Merknummer
- **e** Direktwahl (Babyruf) einer vorher gespeicherten Teilnehmernummer nach dem Abheben des Handapparates und Betätigen irgendeiner der 16 Tasten der Folienflachtastatur
- **Gesprächszeitanzeige**
- **e** Zwelfrequenztonruf mit individueller Klangfarben- und lautstärkeeinstellung
- Sperrschloß zur Sicherung der gespeicherten Kurzwahlnummern und zur Wahlsperre gegen unbefugte Benutzung in Verbindung mit einer Codenummer
- **e** Gebührenanzeige, wenn der FA einen Gebührenmodul enthält und von der Zentrale zum Teilnehmer Gebührenimpulse gesendet werden.

**e** lauthör- und Mithöreinrichtung mit Lautstärkeeinstellung

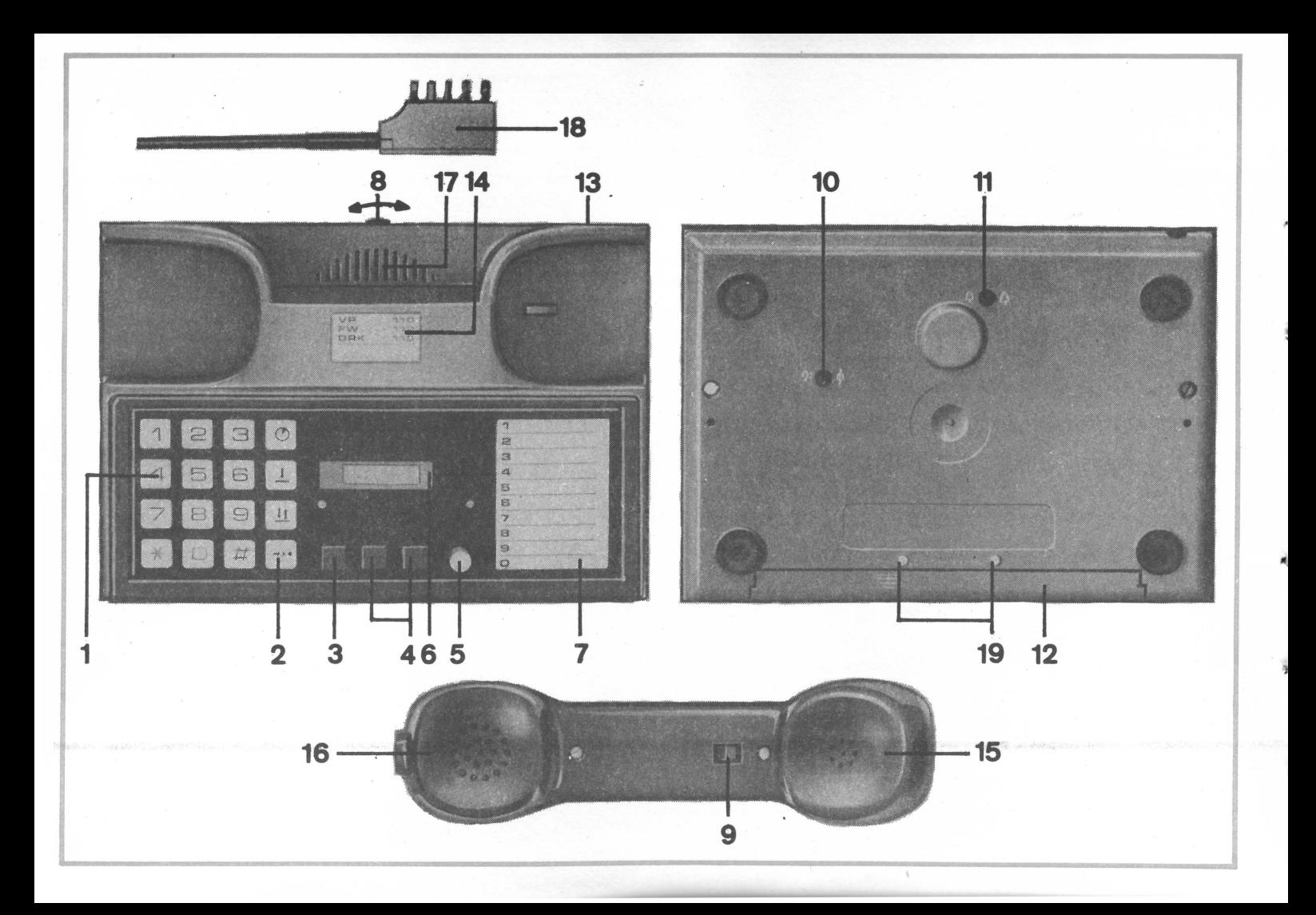

1 Wähltastatur

1 Wähltastatur<br>mit <u>den</u> Zifferntasten 0 bis 9 und den beiden Sondertasten --<br>der K-Taste für die Wahlpause und der <del>II</del> Taste für die Wahlwiederholung.

#### 2 Kommandotasten

Mit den Tasten Gesprächszeit  $\bigcirc$  Speicher  $\Box$ , Merken  $\Box$  und Kurzwahl<sup>+</sup>

Die Funktion dieser Tasten ist aus dem Abschnitt 3.4. "Bedienfolgen" zu ersehen.

#### 3 Erdtaste

bei Nebenstellenanlagen zum Weiterleiten bzw. Zurückholen eines Gespräches.

#### 4 WAH-Schalter (Doppel-Tastenschalter)

ermöglicht im eingeschalteten Zustand - die rechte Taste ist gedrückt - die Wahl bei aufgelegtem Handapparat und das Mithören des Wählvorganges. Hoben Sie noch der Wohl den Hondoppa-. rot abgehoben, wird der WAH-Zustond beendet, indem Sie die linke Toste drücken. Ist nach dem Auflegen des Handapparates der WAH-Schalter noch eingeschaltet, so macht ein Tonsignal Sie auf den noch bestehenden WAH-Zustand aufmerksam .

#### 5 Sperrschloß

•

ist mit seinen vier verschiedenen Schaltzuständen (s. 3.2. "Symbolerklärung•) in Verbindung mit den Kommandotosten an einer Viel· zahl von Komfortfunktionen (s. 3.4. "Bedienfolgen") beteiligt.

#### 6 LC-Displar

über das Flüssigkristall-Display (LCD) können wichtige Funktionsobläufe des FA optisch verfolgt werden.

Das Blatt ist für die Eintragung der Teilnehmernamen vorgesehen 18 Fernsprechstecker mit Anschlußschnur und kann dazu durch leichten Druck auf die Abdeckfolie nach oben 19 Schrauben für Batteriefachdeckel herausgeschoben werden. 20 Handapparat

#### 8 Lautstärkeeinsteller

beim Lauthören mit Handapparat (20) und beim Mithören über den Lautsprecher (17), wenn der Mithörschalter (9) oder nur der WAH-Schalter eingeschaltet ist.

#### 9 Mithörschalter

Zum Einschalten des Mithörens über den Lautsprecher (17) bei abgenommenem Handapparat. Der Mithörschalter wird durch kurzen Daumendruck in Richtung Sprechkapsel (16) ein- und ausgeschaltet.

#### Achtung I

Vor dem Auflegen des Handapparates bei Gesprächsende Mithörschalter wieder ausschalten. Schalter nicht in Richtung Hörkapsel drücken.

### 10 Tonruffrequenz $(9: 6)$

Mit diesem Regler ist die "Klangfarbe" des Zweifrequenz-Tonrufes einstellbar; durch Rechtsdrehen der Reglerochse wird die Tonfrequenz höher.

#### 11 Tonruflautstärke  $(\mathcal{L}, \cap)$

Durch Rechtsdrehen der Reglerochse wird der Ruf lauter.

#### 12 Batteriefach

Zur Aufnahme von zwei R 6-Botterien zur Stromversorgung des Speichers (RAM).

#### 13 Diodenbuchse

Ausgang zur Tonbondaufzeichnung eines Gesprächs

#### 14 Rufnummernschild

mit einem Leerfeld für die eigene Teilnehmernummer.

- 15 Hörkapsel
- 16 Sprechkapsel
- 7 Kurzwahl-Teilnehmerverzeichnis 17 Lautsprecher für Tonruf und Mithören
	-
	-
	-

#### 3.2. Symbolerklärung

Für eine übersichtliche und verständliche Darstellung der Bedienfolgen atler Komfortfunktionen des FA werden die einzelnen Bedienzustände durch Symbole dargestellt, die Ihnen die Benutzung des Fernsprechapparates trotz der vielfältigen Möglichkeiten einfach machen sollen.

#### **Betriebszustand**

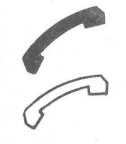

Handapparat abgehoben

Handapparat abgehoben oder WAH-Schalter eingeschaltet

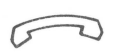

Handapparat aufgelegt und WAH -Schalter ausgeschaltet Die Anzeige an Ihrem Fernsprechapparat erlischt.

#### **Sperrschloßstellung**

Schlüssel zum linken Anschlag gedreht und abgezogen: Grundstellung (normaler Betriebszustand)

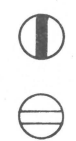

 $\mathbb U$ 

Schlüssel zum linken Anschlag gedreht und gesteckt: Freigabe zur Speichereingabe

Schlüssel zum rechten Anschlag gedreht und abgezogen: Einschalten des Direktwahlzustands

Schlüssel zum rechten Anschlag gedreht und gesteckt: Vorbereitung zum Löschen der Speicher Rechtsanschlag ist durch farbige Markierung am Sperrschloß zu erkennen.

#### **Tastendarstellung** ·

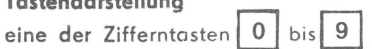

Sonder- und Kommandotasten werden mit den Symbolen der Tastatur des FA verwendet.

#### **LC-Anzeige**

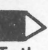

**TEID**<br>Teilnehmernummer wird als Impulsfolge gesendet; die ge<sup>i</sup>ade ausgepulste Ziffer blinkt.

Angezeigt werden nur die ,letzten 7 Stellen' der Teilnehmernummer, die Sie entweder über die Wähltastatur eingeben oder aus dem Kurzwahl-, Merk- oder Wiederholungsspeicher abgerufen haben.

**Beispiel:** Eingabe einer 15stelligen Teilnehmernummer über die Wähltastatur entsprechend Bedienfolge Nr. 1

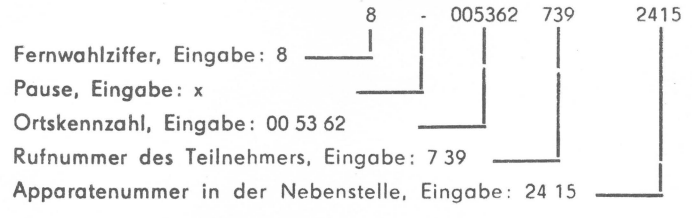

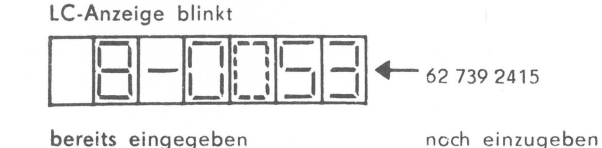

Teilnehmernummer, Gebühreneinheit, Code-Nummer, zu sperrende erste Ziffer oder Wahlsperre, die über die Wähltastatur eingegeben werden.

**Beispiel:** Eingeben einer 15stelligen Teilnehmernummer über die Wähltastatur zum Speichern als Merknummer (s. auch Bedienfolge Nr. 3). Die Ziffern werden nicht ausgepulst.

LC-Anzeige

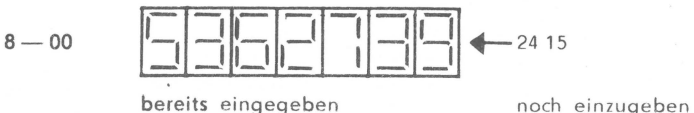

**8** 

**c. It der**<br>Anzeige der 'letzten 7 Stellen' einer Teilnehmernummer

Beispiel: 15stellige Teilnehmernummer (s. auch Bedienfolgen Nr. 4, 7 und 9)

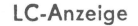

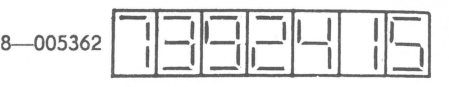

'

'

**werffer**<br>Anzeige "weiterer 7 Stellen" einer Teilnehmernummer

Beispiel: 15stellige Teilnehmernummer (Fernwohlnummer 8) kann nicht zur Anzeige gebracht werden (s. auch Bedienfolgen Nr. 4, 7 und 9)

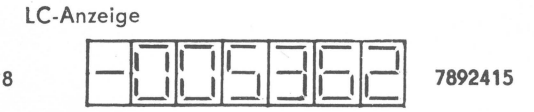

**Anzeiger**<br>Beispi Anzeige der Gesprächszeit oder der Gebühren Beispiel: Gesprächsanzeige 5 : 38 min

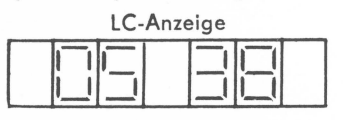

**M 1988**<br>Anzeige verlischt bei Tastenbetätigung

#### 3.3. Wählvorgong

Noch dem Abnehmen des Handapparates bzw. dem Einschalten des WAH-Schalters kann nach Ertönen des Wählzeichens ("Amtszeichen" beim Hauptanschluß und ,Freizeichen' beim Nebenanschluß) die gewünschte Teilnehmernummer als Kurzwahl-, Merk- oder Wahlwiederholnummer aus dem Speicher abgerufen oder beliebig schnell über die Wähltastatur eingetastet werden. Haben Sie sich verwählt, so legen Sie den Handapparat auf oder beenden die Wahl bei aufgelegtem Handapparat (s. Bedienfolge Nr. 21).

Das Auspulsen der Teilnehmernummer erfolgt näch dem sogenannten lmpulswahlverfahren, unabhängig von der Eingabegeschwindigkeit. Die letzten 7 Stellen der Teilnehmernummer werden im Display angezeigt; die gerade ausgepulste Ziffer blinkt.

Es empfiehlt sich, beim Telefonieren aus einer Nebenstelle in das öffentliche Fernsprechnetz nach der Amtskennziffer (z. B. O) oder der Fernwahlziffer (z. B. 8) und auch bei einem Hauptanschluß nach der Ortskennzahl die  $\left|\frac{1}{2}\right|$ -Taste (Pause) ein- oder mehrmalig zu betätigen und damit eine Wahlpause von etwa 2 s je Tastenbetätigung zu erzeugen; sie erscheint als waagerechter Strich im LCD-Display. ln dieser Pause können Sie Amts- oder Besetztzeichen (Hörtöne) erkennen und im Besetztfall an dieser Stelle die Wahl durch Auflegen des Handapparates bzw. Ausschalten des WAH-Schalters abbrechen. Wie Sie Ihre häufig benutzten Teilnehmernummern als ,Kurzwahlnummern' speichern können, wie sie kontrolliert und gewählt werden, zeigen Ihnen die Bedienfolgen Nr. 3 bis 5.

Zusätzlich können Sie eine für Sie wichtige oder häufig benutzte Teilnehmernummer als ,Merknummer' speichern, die dann durch einfaches Betätigen der Taste Merken 14 gewählt werden kann (s. Bedienfolgen Nr. 6 bis 8).

Falls Sie als Kurzwahl- oder Merknummer nur eine Ortskennzahl oder Sammelnummer eines Betriebes gespeichert haben und diese wählen, so kann die gewünschte Rufnummer oder Apparatenummer des Teil-

nehmers über die Wahltastatur während oder nach Aussenden der gespeicherten Rufnummer nachgewählt (Nachwahl) werden. Die vollständig über die Wähltastatur eingegebene, aber auch die durch Nachwahl ergänzte Teilnehmernummer gelangt während der Wahl in den Wahlwiederholspeicher. Ist der angewählte Teilnehmer besetzt oder meldet er sich nicht, kann die Wahl dieser zuletzt gewählten Teilnehmernummer später allein durch Drücken der Taste Wahlwiederholung **[11**] wiederholt werden (s. Bedienfolge Nr. 10). Neben der Direktwahl - auch als Babyruf bezeichnet - (s. Bedienfolge Nr. 12) haben Sie die Möglichkeit, bei Ihrem Fernsprechappa-

rat die Speicherausgabe, eine beliebige 1. Ziffer (z. B. 0 oder 8) einer Teilnehmernummer und schließlich die Wahl zu s *p* e r r *e* n (s. Bedienfolge Nr. 15 bis 19). Die Wahlsperre hat keinen Einfluß auf ankommende Gespräche.

Achten Sie bitte besonders auf den am Anfang der Bedienfolgen angegebenen Sperrschloßzustand (s. auch Abschnitt 3.2. Symbolerklärung) sowie auch auf die sichere Verwahrung des Schlüssels und des Identifikationscodes (s. Bedienfolge Nr. 15), den Sie zum Aufheben der Sperren (s. Bedienfolge Nr. 19) benötigen.

**f** 

•

**BE** 

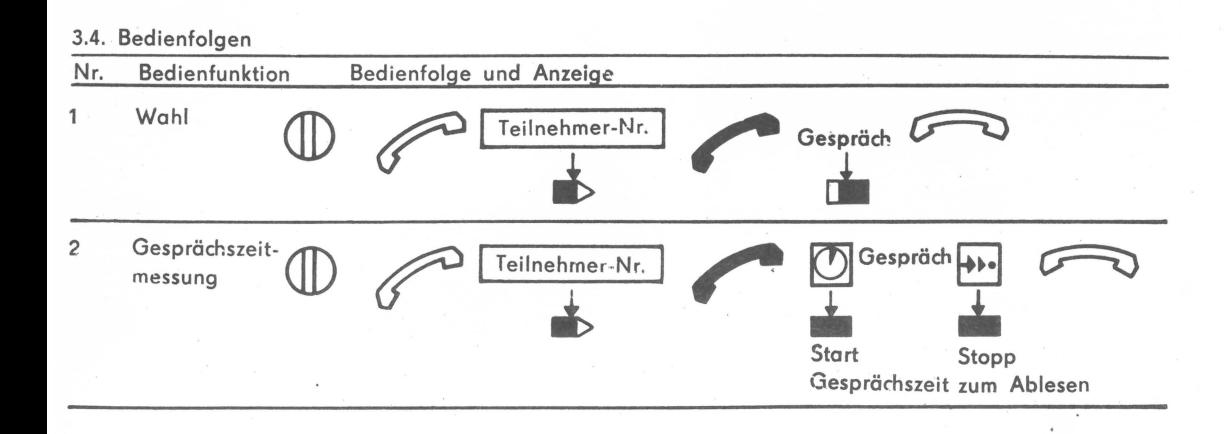

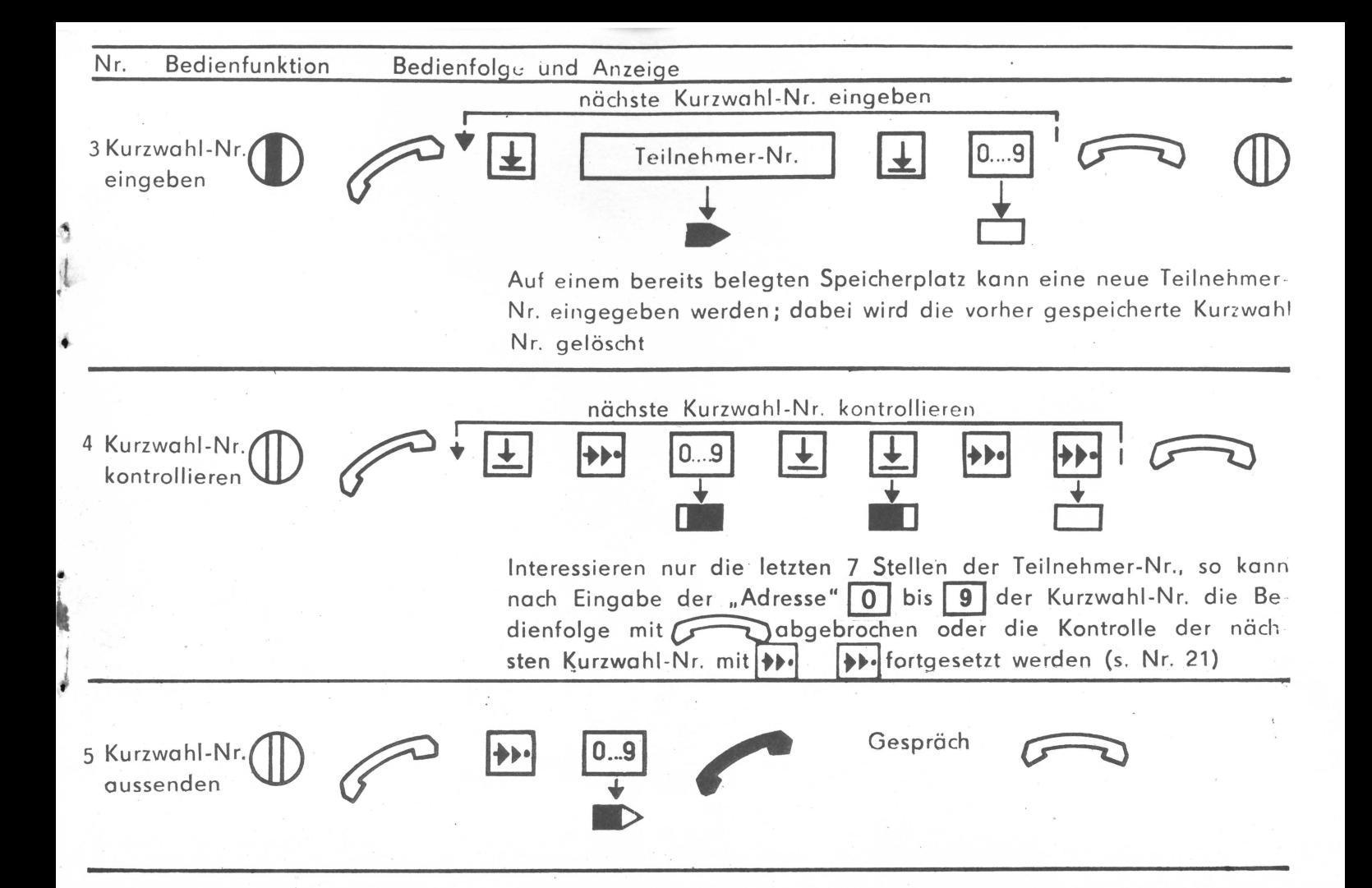

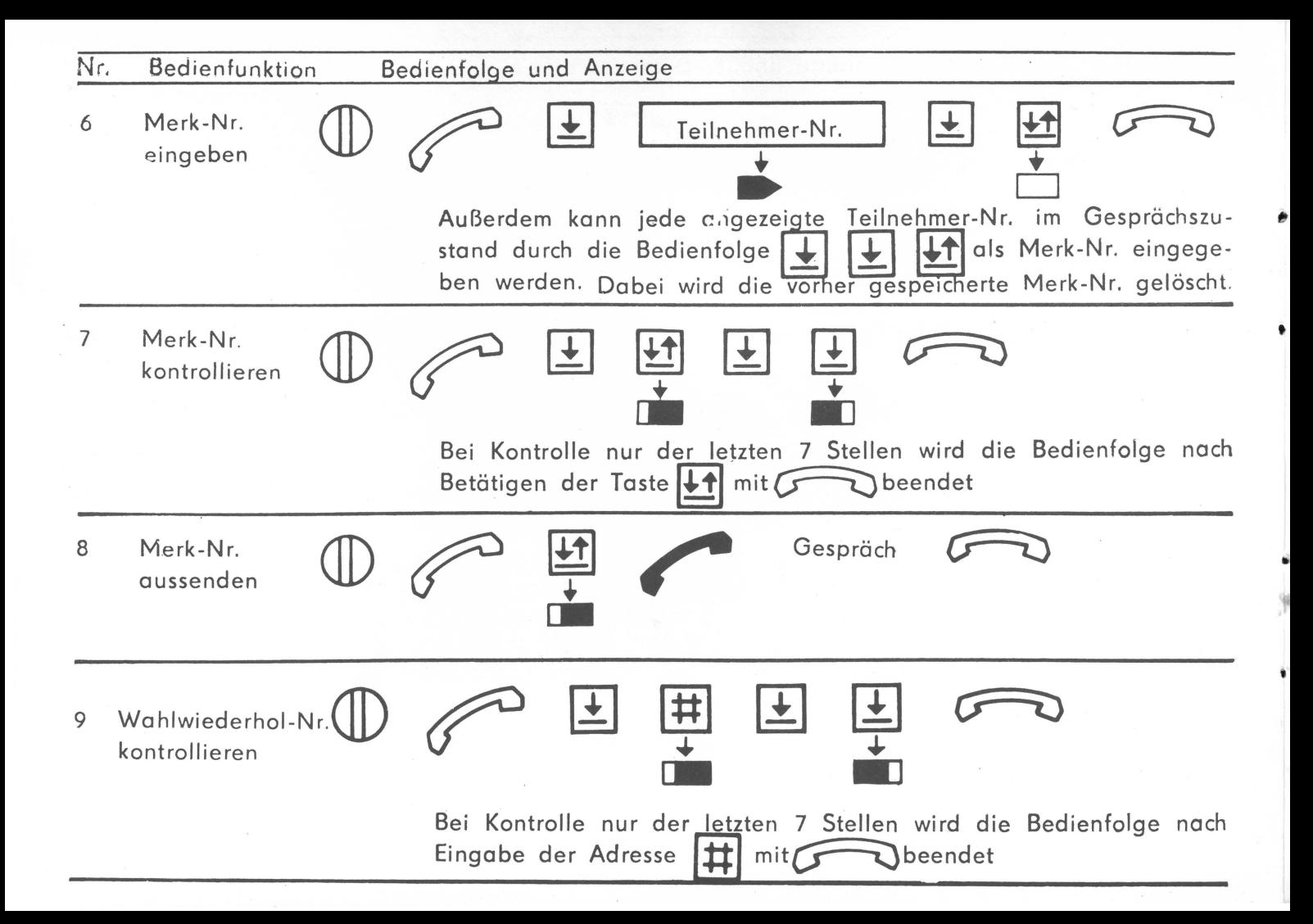

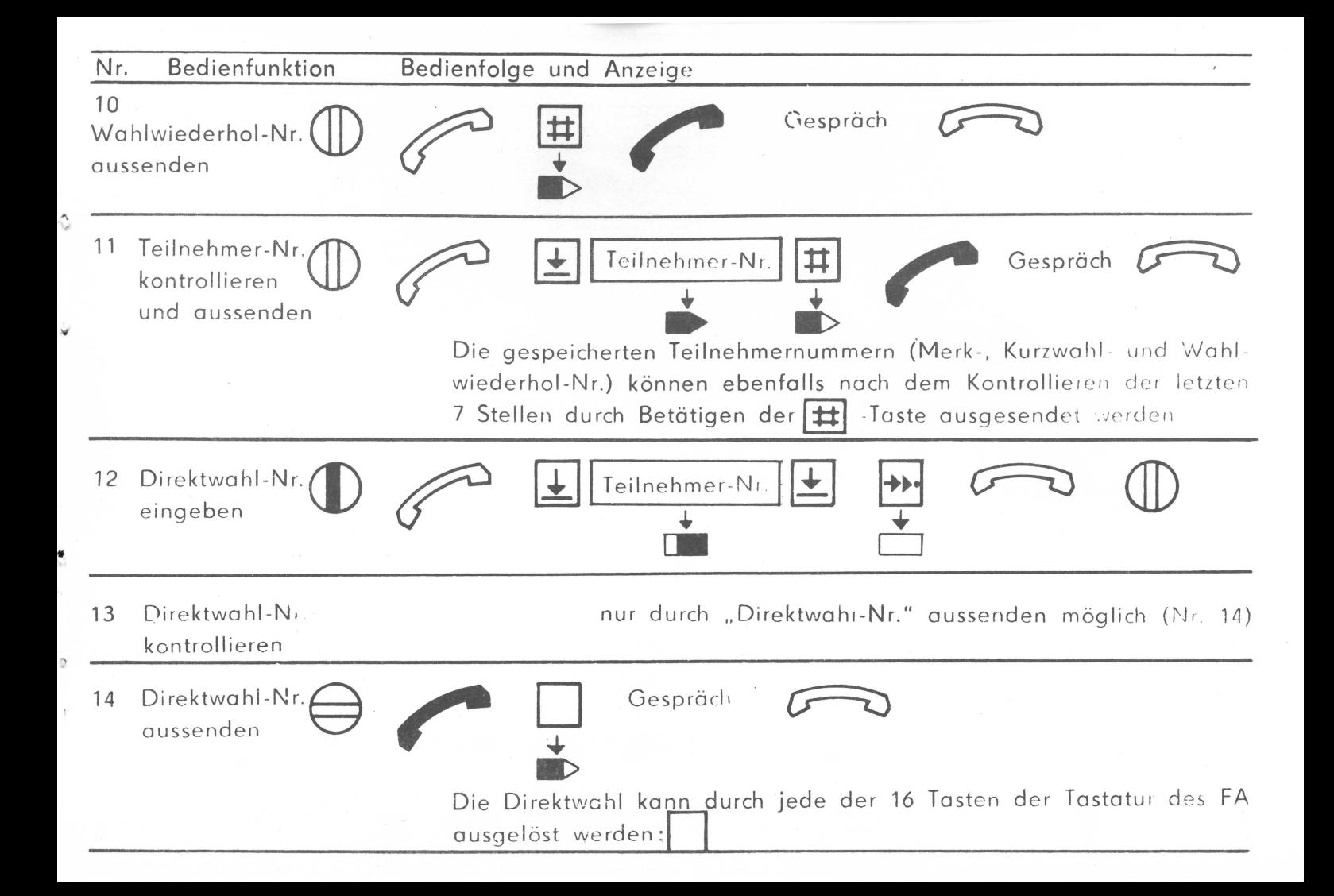

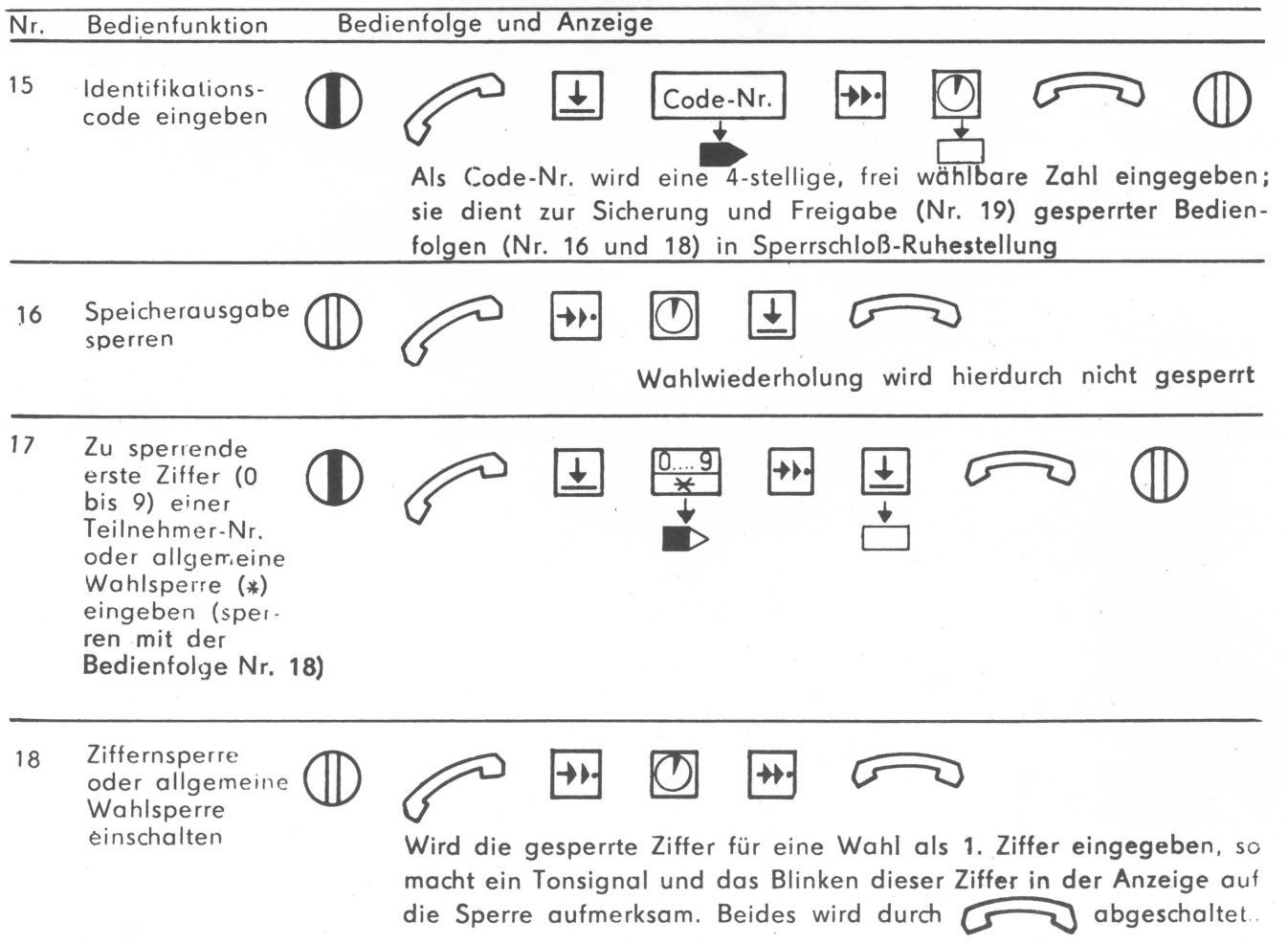

•

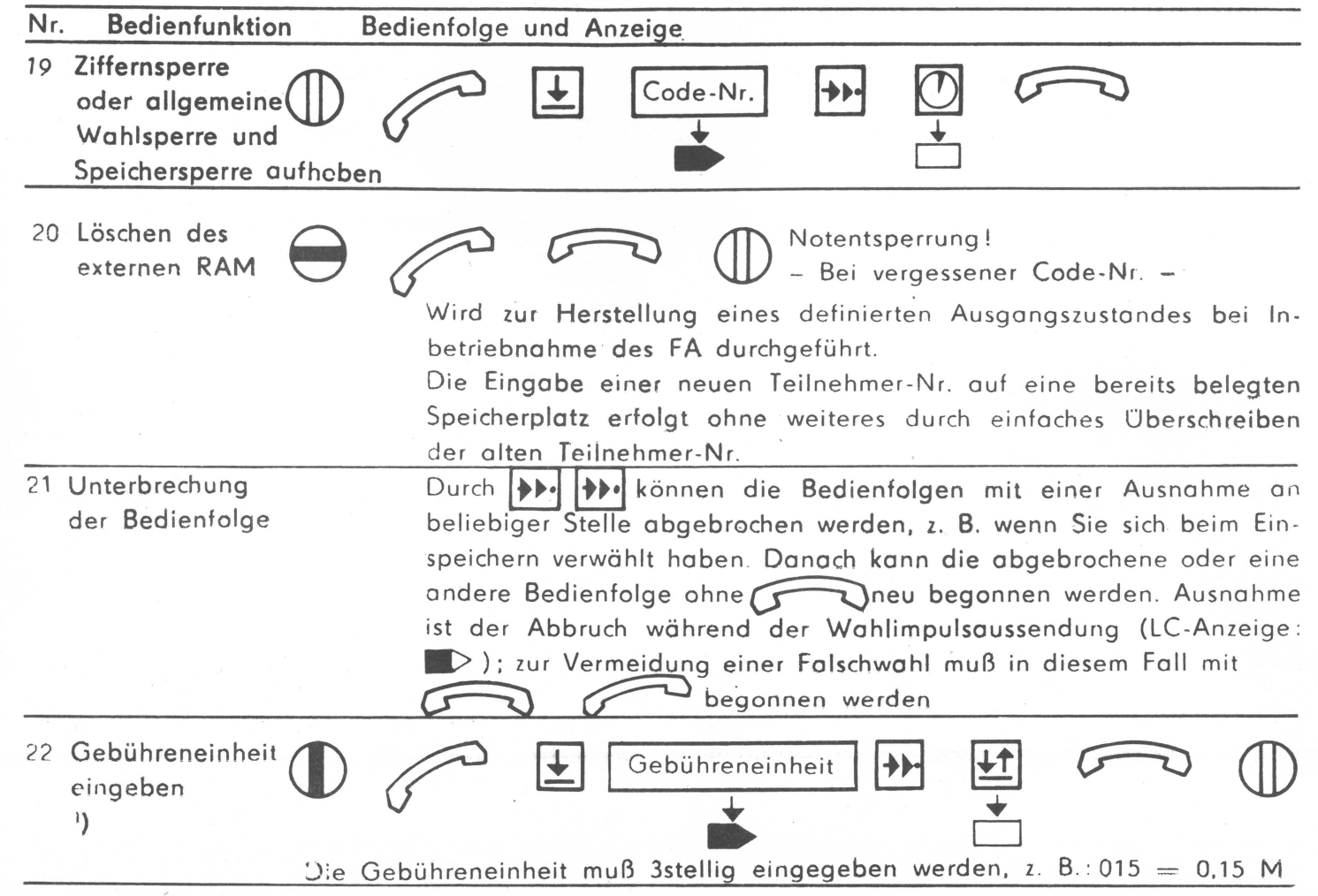

ú

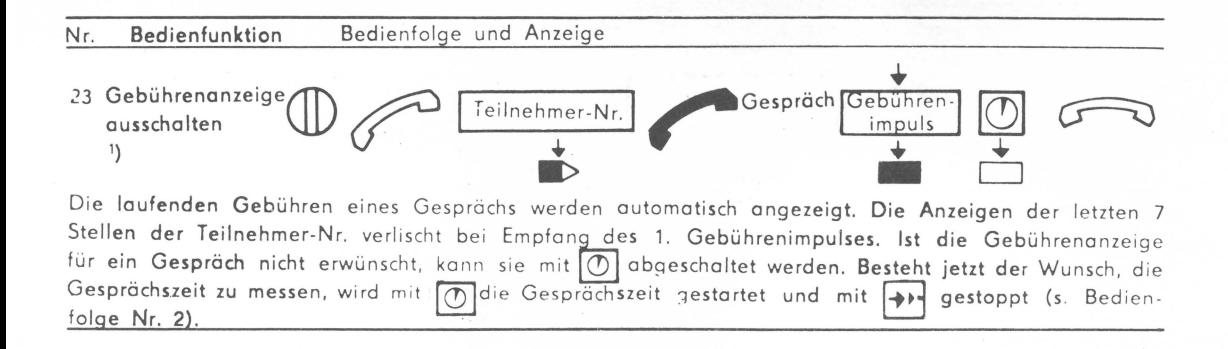

1) Die Bedienfolgen Nr. 22 und 23 gelten nur, wenn im FA ein Gebührenmodul vorhanden ist. Werden von der Zentrale zum Teilnehmer Gebührenimpulse gesendet, dann kann eine Gebührenanzeige erfolgen. *Dazu* ist vom Teilnehmer die Eingabe der Gebühreneinheit in den **FA** (Nr. 22) erforderlich.

Aus technischen Gründen können die Angaben auf der Fernmelderechnung von den Werten der Gebührenanzeige abweichen . Verbindlich ist immer der Gebührenzähler in der Vermittlungsstelle der Post. Ober den Anschluß eines FA mit Gebührenanzeige entscheidet die Deutsche Post auf Grund der technischen Möglichkeiten.

#### **4. Batterieeinsatz bzw. -wechsel**

Im Ruhezustand des Fernsprechapparates - der Handapparat ist aufgelegt und der WAH-Schalter ist ausgeschaltet - wird die Elektronik des Gerätes nicht mehr über die Anschlußschnur mit Strom versorgt. Der Speicher (RAM) benötigt aber auch in diesem Zustand eine geringe elektrische Leistung, um z. B. die gespeicherten Teilnehmernummern zu behalten. Die dazu erforderliche Spannung liefern zwei R 6-Batterien (hierfür ist das Batteriefach (12) vorgesehen). Sie können diese Batterien vor Inbetriebnahme Ihres Fernsprechapparates oder bei einer erforderlichen Auswechslung - unter Beachtung der im Batteriefach angegebenen Polung - selbst einsetzen.

#### 4.1. Batterieeinsatz vor Inbetriebnahme

Vor dem Einführen des Fernsprechsteckers (18) in die Fernsprech steckdose ist der Batterieeinsatz wie folgt vorzunehmen:

- Lösen der beiden Schrauben (19) auf der Unterseite des Gerätes mit 2 bis 3 Umdrehungen
- Abnehmen des Batteriefachdeckels durch Schieben in Pfeilrichtung entsprechend Bild 2.
- Einsatz der Batterie entsprechend Bild 2
- Einschieben des Batteriefachdeckels
- Verriegelung des Batteriefachdeckels durch Festziehen der Schrauben (19).

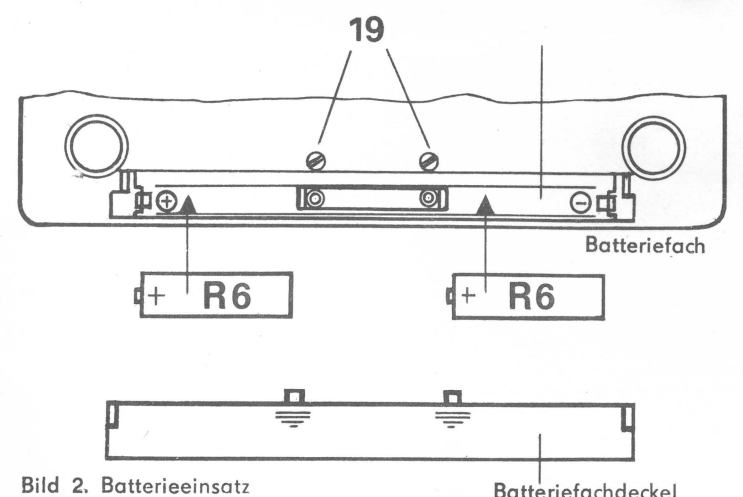

ğ

Jetzt kann das Gerät durch Einführen des Fernsprechsteckers (18) in die Fernsprechsteckdose in Betrieb genommen werden. Vor der ersten Benutzung des Fernsprechapparates führen Sie bitte die Bedienfolge Nr. 20 "Löschen des externen RAM" entsprechend Abschnitt 3.4. aus. Damit wird ein definierter Ausgongszustand des Speichers des Gerätes erzeugt.

#### 4.2. Batteriewechsel

Eine elektronische Schaltung im FA überwacht die Batteriespannung und signalisiert mit fünf blinkenden Buchstaben "b" in der LCD noch Abnehmen des Handapparates oder nach Einschalten des WAH-Schalters, daß die Batterien ausgewechselt werden soflten. Das Gerät ist dabei noch voll funktionsfähig und bei Tastenbetätigung, die eine Anzeige im Display bedingen, verlischt diese Batteriekontrollanzeige. Um einen Verlust des Inhalts des Speichers und Schäden durch Auslaufen der Batterien zu vermeiden, sollten die Batterien möglichst bald durch neue ersetzt werden.

Hierzu sind die nachstehend genannten Handlungen in der angegebenen Reihenfolge durchzuführen:

Kurzzeitiges Abheben des Hondopparates und wieder auflegen oder WAH-Schalter kurzzeitig einschalten und wieder ausschal·· ten.

Hinweis: Ab diesem Zeitpunkt haben Sie 10 bis 15 Minuten Zeit bis zum Einsetzen der neuen Batterien, ohne daß dabei der Inhalt des Speichers verlorengeht.

- Fernsprechstecker aus der Fernsprechsteckdose ziehen (zur Vermeidung gesundheitsgefährdender Berührungsspannungen!).
- Offnen des Batteriefaches, Entnahme der verbrauchten und Einsatz der neuen Batterien (bevorzugt auslaufgeschützte Ausführungen verwenden!), Schließen des Batteriefaches entsprechend Abschnitt 4.1.

- Fernsprechstecker in Fernspechsteckdose einführen.

Ihr Fernsprechapparat ist wieder betriebsbereit!

#### **5. Wartung und Pflege**

Die Wartung und Instandhaltung der teilnehmereigenen Fernsprechapparate mit erweitertem Gebrauchswert wird nur von der Deutschen Post auf Rechnung des Teilnehmers durchgeführt.

Beachten Sie bitte hierzu auch die Garantiebedingungen des Herstellers.

Können Störungen am teilnehmereigenen Fernsprechapparat bei Hauptanschlüssen nicht sofort. an Ort und Stelle beseitigt werden, wird von der Deutschen Post für die Dauer der Instandsetzung ein Fernsprechapparat der Standardausführung bereitgestellt.

Die Reinigung der äußeren Gehäuseteile sollte nur mit einem weichen, angefeuchteten Tuch unter Verwendung geringer Mengen Spülmittel im Wasser erfolgen.

#### Hinweis:

Das Gerät sichert bei Lautsprecherwiedergabe bei Normpegeln der Deutschen Post sehr gute Wiedergabe und Verständlichkeit. Bei außer der Norm liegenden Verbindungen konn demzufolge die Lautstärke erheblich absinken. In solchen Fällen wenden Sie sich bitte an Ihr zuständiges Fernmeldeamt.

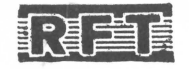

VEB FERNMELDEWERK NORDHAUSEN, LENINALLEE, NORDHAUSEN, 5500 ELN-Nr. 13712 000 TGL: 25 573 ensatztemperaturbereich —10 °C... +55 °C<br>Einsatztemperaturbereich —10 °C... +55 °C

2031.701-02180

Rk 91 · 10.0 . WV 13·1 · 330-88